XCopy GUI Crack

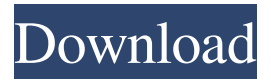

### **XCopy GUI Crack Free License Key Download For Windows**

The main aim of XCopy GUI 2022 Crack is to provide all the options for the easy copying of files and folders. Now, it does allow users to specify the scope and what type of files to copy along with the path exceptions but the main features are more advanced. For example, it allows users to copy the files that were created today. It will also clear the orphaned items in the source folder as well as the backups. It even offers a feature for quick cutting and pasting files and folders. Xcopy GUI Included Features: As it allows you to copy various files and folders from one location to the other, it is definitely worth considering if you have a numerous number of files and folders to copy. Moreover, the program allows you to copy files modified or created after a given date, modified files, matched files, non-empty subdirectories, all existing subdirectories and archiving only the empty ones. Besides, you can also choose to copy only the read-only files or even to archive only the existing archives (format-appropriate archives and non-natives). Moreover, you can also choose to keep the file-related information of the archived files and to copy only the file extension of the files or to copy the file name and icon as well. The last thing that you can do is to specify path exceptions if there are any present. Once this option is enabled, the application will copy the

files only when the source and the destination location point towards these files. All in all, if you have a lot of data to be moved and you want to copy them in a fast and secure manner, you can use the program to create a different folder where you can store your backups or any other types of archiving. After you finish the copying process, it will clear the orphaned items so that you will not be required to move them later. XCopy GUI Pricing: As XCopy GUI is a free application, it allows users to copy any number of files and folders at free of cost. However, the limitation is that there is no specific limit for the maximum number of files you can upload. On the other hand, if you want to experience all the benefits of the application and want to have a comprehensive copy file utility, you can opt for the full version. As suggested by the name, you are allowed to transfer 50,000 files. In other words, you will have to pay \$9.99 to experience all the features of the program. XCopy GUI Review:

## **XCopy GUI Free**

The most powerful text file copying tool available for UNIX, Linux, and Mac OS. Support for multiple platforms, including, but not limited to Mac OS, Linux, BSD, OS/2 and Windows. Speed, efficiency, and integrity are its trademarks. XCopy is a single application that can duplicate and move multiple file types. Precise file copy by date, name and size. XCopy provides advanced options to match file timestamps and permissions, in addition to copying file types and sizes accurately. Copy selected files only, read-only files, hidden files, files matched by name, with no empty subdirectories, all existing subdirectories, and files that are not in any subdirectory.

Copy selected files only - and even those that are only partially displayed in the Finder. Works with IMG file formats, such as: JPEG, TIF, GIF, BMP, PSD, etc. Also copy on disk images, such as ISO, IFO, and Bin. And the list goes on.Q:  $\mathbb{E}(X | \sigma(Y))$  $=$  \mathbf E(X \mid Y)\$ in discrete case? Question: Let \$(\Omega,\mathcal F,P)\$ be a probability space. Consider a discrete space \$(\Omega,\mathcal F,\pi)\$, and a random variable \$X: \Omega \rightarrow \mathbb R\$ measurable with respect to the  $\sigma\$ -algebra  $\mathcal{F}\$ . Prove that  $\mathcal{E}(X)$  $\sigma(Y)$  = \mathbf{E}(X \mid Y)\$ What I've done: I would try to define \$f: \mathbb R \rightarrow \mathbb R\$,  $f(x) := x\$  and \$g: \mathbb R \rightarrow \mathbb R\$,  $\g(x) := x \land 0\$  My attempt to prove the statement: Let  $f: \mathbb{R} \rightarrow \mathbb{R}$ ,  $f(x)$ := x\$ From the property of conditional expectation we have  $f(\mathbf{E}(X | \sigma(Y))) = \mathbf{E}(f(X) | \sigma(Y))$ Using that \$f(x 09e8f5149f

## **XCopy GUI**

After you have searched and installed it, launch the app once and you will notice various options on screen. The program includes a single interface that displays all available options. You can get started by specifying the source and destination folders as well as the scope, which means what exactly you would like to copy. Here you can choose between only the root directory, tree only with no empty folders, non-empty subdirectories, all existing subdirectories as well as all folders (no files copied). The next step entails you configure various parameters about the files to be copied. Therefore, you can choose to copy files modified after a given date, modified lately, matched files only, hidden files, archive only, rewrites read-only, archive only and clear, 8.3 names, permissions and permissions with audits. Lastly, if necessary you can specify the path exceptions, in case there are any and hit the Start button located in the lower section of the interface to begin processing your files. You can also save the current exceptions so that you can use them with another operation later on, an option that is useful if you have a long list of file formats. A user-friendly app for anyone who needs to advanced file copying It is worth mentioning that the application integrates into the context menu and you can copy and paste any directory or file whenever your project requires it. Simply right click on any folder and you should be able to view these options. All in all, XCopy GUI provides a simpler and more convenient way to copy contents of folders from one location to the other. [Q] I am installing a Remote Desktop Connection server and I dont want it to install on the same computer where it is running. I am looking for a way to install on a dedicated place on the target machine while the client connects to it. Is there

any way to do that? [Q] I am installing a Remote Desktop Connection server and I dont want it to install on the same computer where it is running. I am looking for a way to install on a dedicated place on the target machine while the client connects to it. Is there any way to do that? Lizzi v Gardetto (2015 NY Slip Op 04372) Lizzi v Gardetto 2015 NY Slip Op 04372 Decided on May 19, 2015 Appellate Division, Second Department Published by New York State Law

## **What's New In?**

The app is a light version of the xcopy console command that allows you to copy file content from one folder to another, and the program also allows you to get your files in a specific folder, print, compare and move files in case you need. What's New in Version 2.6 Added: -New explorer theme-Added: -Search Index column to the view page-Added: -View Modify date in Context Menus (File, Edit) -Added: -Button to switch between file icons and text -Added: -Exceptions search & reset-Added: -Search & copy all files-Added: -Adds standard version of context menus to the dialogs-Added: -Show list of recent folders -Added: -Update log when a file is copied to the end of the list-Added: -Check if file exists when copying to specific location-Added: -Send the original file when copying from a specific location to specific destination-Added: -Copy in case of successful copy-Added: -Copy even with missing files -Added: -Ability to move/copy files from path to path-Added: -Ability to pass exceptions to every operation through list of exceptions-Added: -Ability to modify date of files for each operation-Added: -Ability to add exceptions to context menu -Added: -Ability to add selection to context menu -Added: -Ability to send the same file to different folder What's New

in Version 2.5 Added: -Show file masks when creating folders-Added: -Add files based on extensions-Added: -Shift files-Added: -Group files-Added: -Divide files by size-Added: -Show the list of recent folders-Added: -Hide the list of recent folders-Added: -Show the list of recent folders and files-Added: -Show move/copy errors-Added: -Copy only if source is empty-Added: -Show size of files-Added: -Print error messages-Added: -Compare files-Added: -Move files-Added: -Set compare options-Added: -Enable empty dirs to move/copy files to them WHAT'S NEW IN V2.1 Added: -Options to display only files and folders you are copying-Added: -Compare files to see if they are equal-Added: -Show the current time on context menu-Added: -Edit current time on context menu-Added: -Set the current time on context menu-Added: -

**System Requirements For XCopy GUI:**

Windows 98SE or Windows 2000 Professional. Basic knowledge of the use of gamepads. Click to expand... Download Size: TFC\_01-Saved Missions.zip. 2.2 MB TFC\_02-ArmaXML.zip. 186 KB You are able to choose the location where to store the download with the "Go!" button. Other Information: The missions are divided into two parts. Part 1 contains 9 missions: -

# Related links:

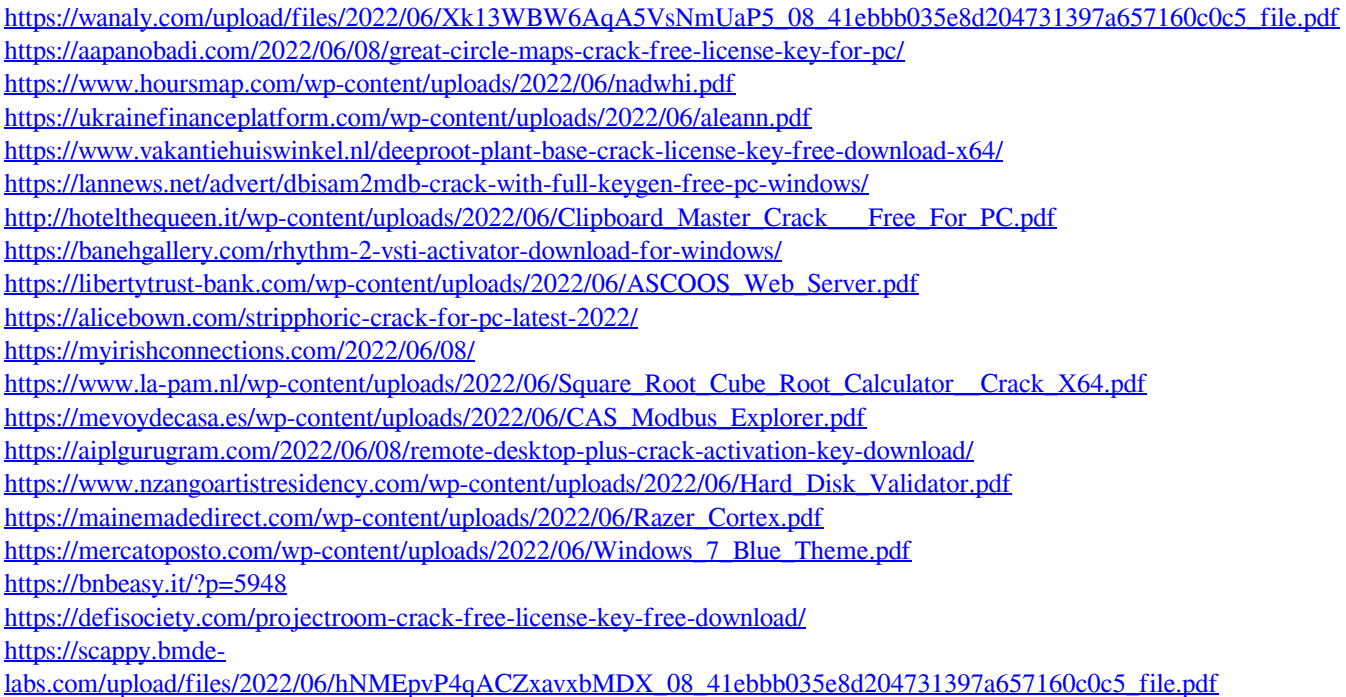